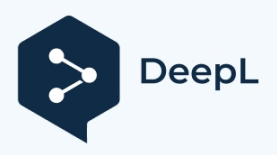

Subscribe to DeepL Pro to translate larger documents. Visit [www.DeepL.com/pro](https://www.deepl.com/pro?cta=edit-document&pdf=1) for more information.

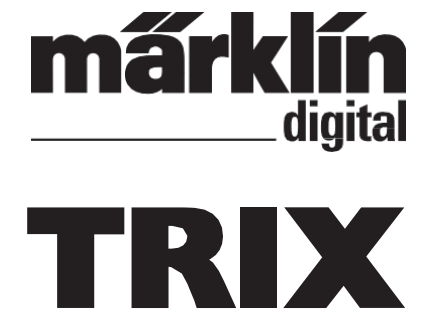

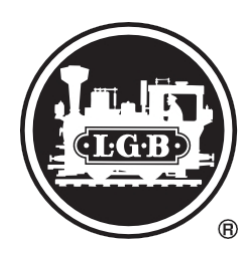

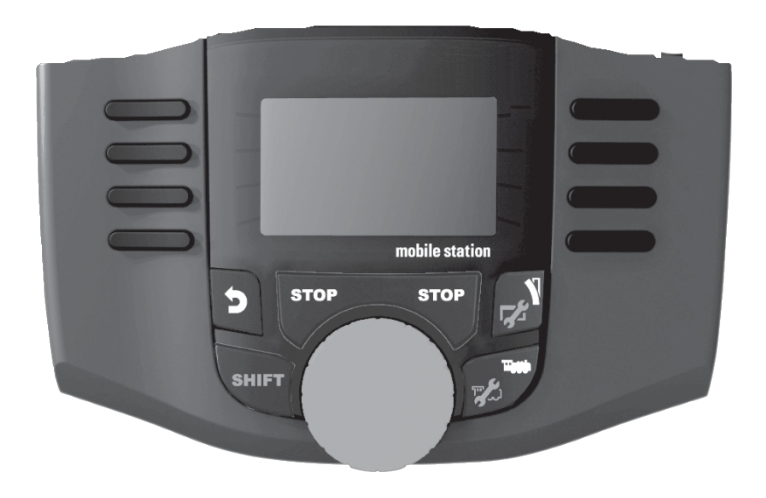

**English Deutsch**

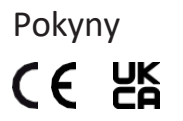

# Pokyny Mobilní stanice 2 (verze 3.121 nebo vyšší) 60653 / 60657 / 66950 / 66955

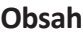

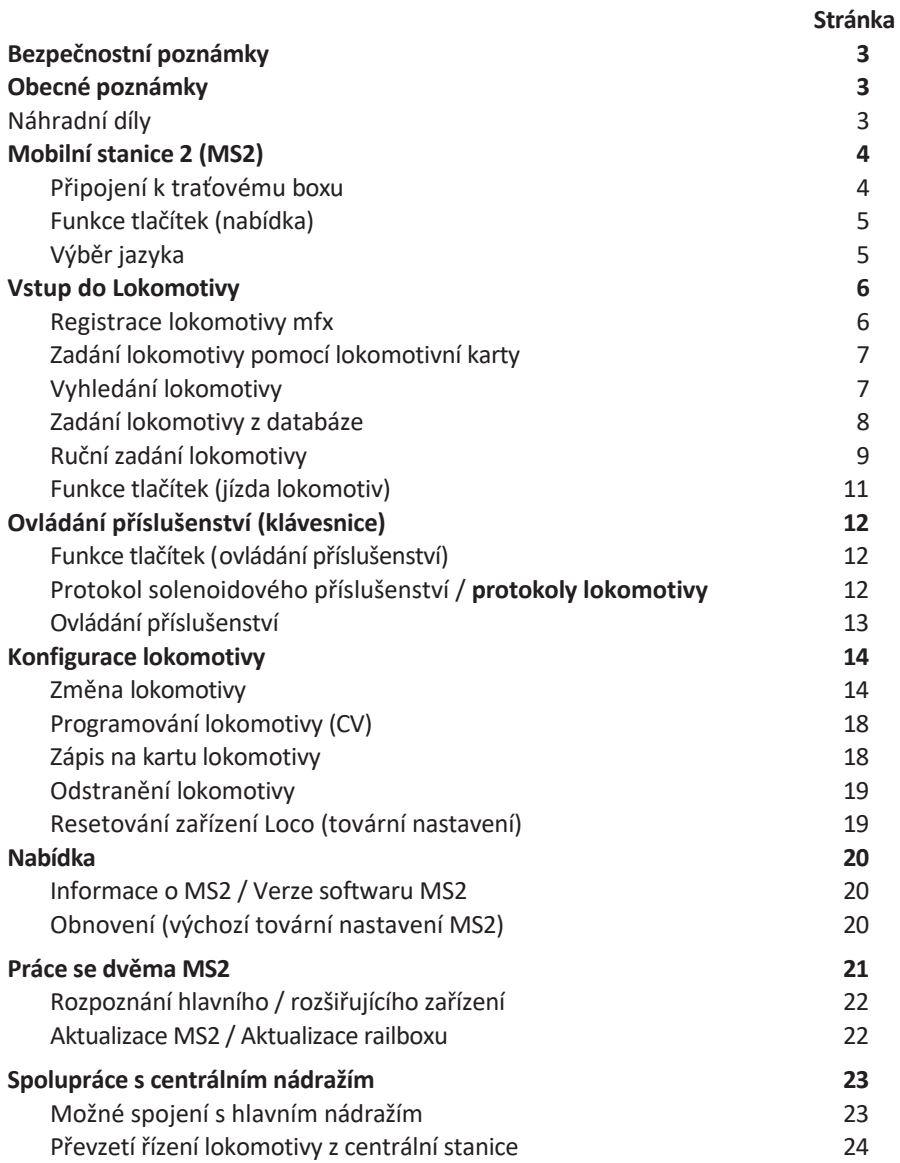

# <span id="page-4-0"></span>**Bezpečnostní poznámky**

- Používejte pouze spínané napájecí zdroje, které jsou určeny pro váš místní napájecí systém.
- Tato souprava nesmí být nikdy napájena z více než jednoho napájecího zdroje. (DC 18V / max. 36VA)
- U velkorozchodných železnic, jako jsou LGB a Märklin 1 Gauge, dbejte na přípustné proudové zatížení 1,9 A!

# <span id="page-4-1"></span>**Obecné poznámky**

• Pokud se v některé části nachází následující symbol, znamená to, že popisovaný bod nabídky je důležitý **pouze** pro tento digitální protokol.

> = pouze pro Märklin Motorola (MM)/mfx **M**

 $=$  pouze pro DCC **DCC**

- Tento návod k obsluze se týká mobilní stanice 2 (MS2) od verze softwaru 3.55. Může být nutné provést aktualizaci MS2. Pokyny k aktualizaci naleznete na internetu na adrese [www.maerklin.de](http://www.maerklin.de/) --> Service --> Technical Information.
- Návod k obsluze je součástí výrobku, a proto musí být uložen na bezpečném místě a přiložen k výrobku, pokud je předáván někomu jinému.

### <span id="page-4-2"></span>**Náhradní díly**

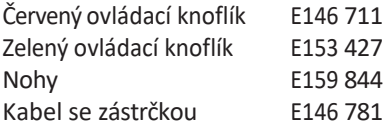

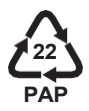

Gebr. Märklin & Cie. GmbH Stuttgarter Str. 55-57 73033 Göppingen Německo [www.maerklin.com](http://www.maerklin.com/) / [service@maerklin.de](mailto:service@maerklin.de) [www.maerklin.com/en/imprint.html](http://www.maerklin.com/en/imprint.html)

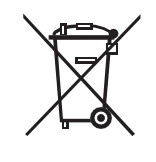

335842/1223/Sm6Ef Änderungen vorbehalten © Gebr. Märklin & Cie. GmbH

# <span id="page-5-0"></span>**Mobilní stanice 2 (MS2)**

MS2 slouží k řízení modelové železnice a lze jej použít pro rozchod H0/N/1/G. Vlastnosti MS2:

- Digitální protokoly: Märklin Motorola, mfx, DCC podle standardů NMRA/NEM.
- Provoz lokomotiv (  $\qquad \qquad$  adresy 1 255,  $\qquad \qquad \qquad$  (cc) 1 10239)
- Spuštění mfx lokomotiv (automatická registrace)
- Programování lokomotiv
- Seznam lokomotiv pro 40 aktivních lokomotiv (přímý výběr)
- Databáze lokomotiv přes 1 000 lokomotiv
- Klávesnice (adresy 1 320)

K provozu je také zapotřebí:

- 60113/60116 Kolejová skříň pro rozchod H0/N nebo 60112/60114 Kolejová skříň pro rozchod 1/G
- Spínaný napájecí zdroj (DC 18V / max. 36VA) nebo
- Připojení k centrální stanici 60213, 60214, 60215, 60216 nebo 60226
- Připojení k terminálu 60125/60145 pomocí adaptérového kabelu (610 479) 60124

# <span id="page-5-1"></span>**Připojení ke skříni kolejí**

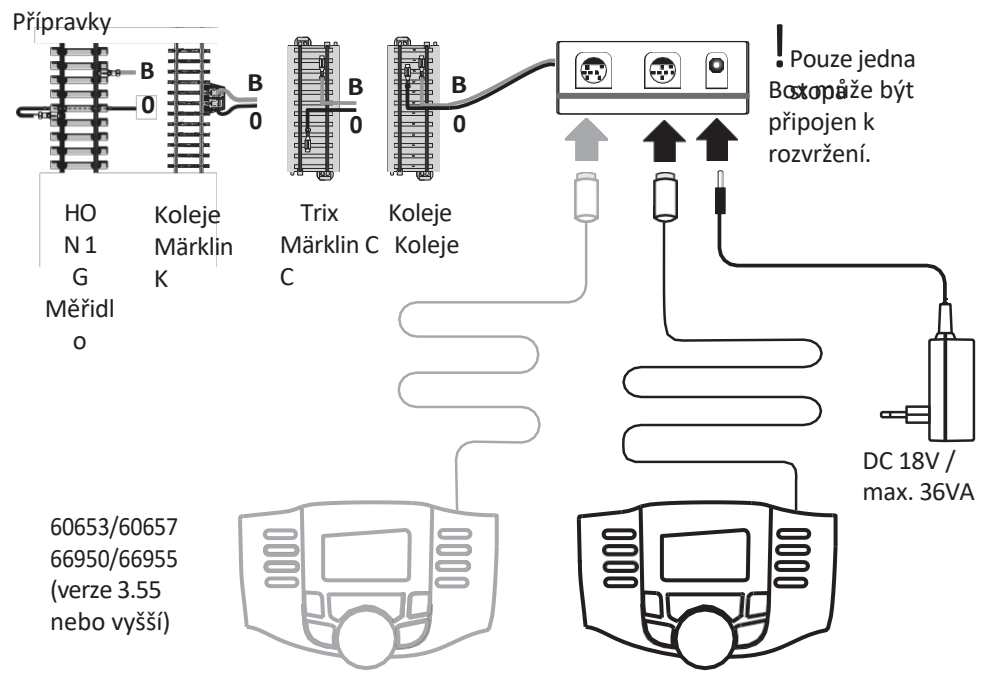

# <span id="page-6-0"></span>**Funkce tlačítek (Menu)**

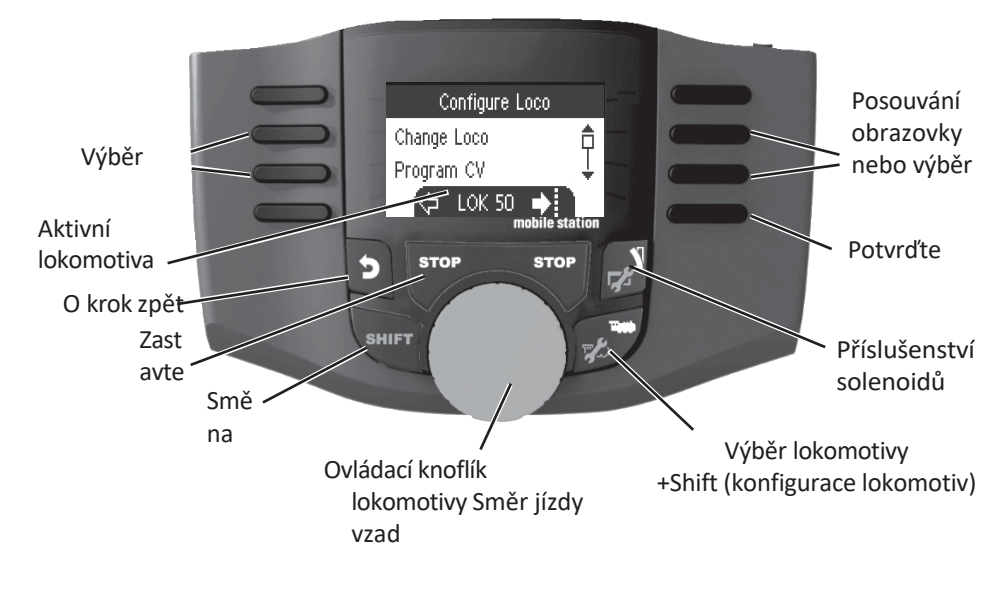

<span id="page-6-1"></span>**Výběr jazyka** 

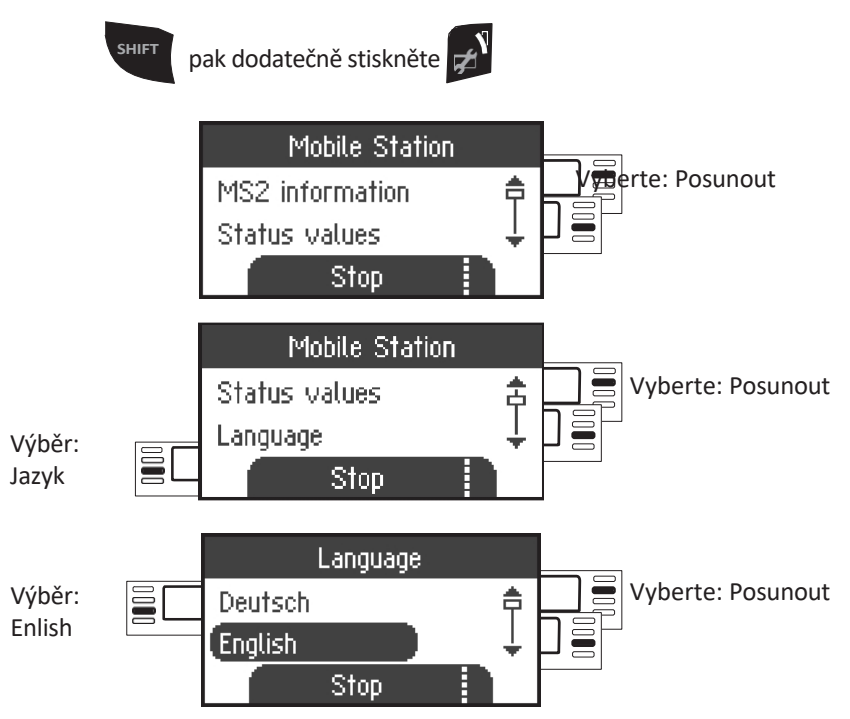

# <span id="page-7-0"></span>**Vstup na Lokomotive**

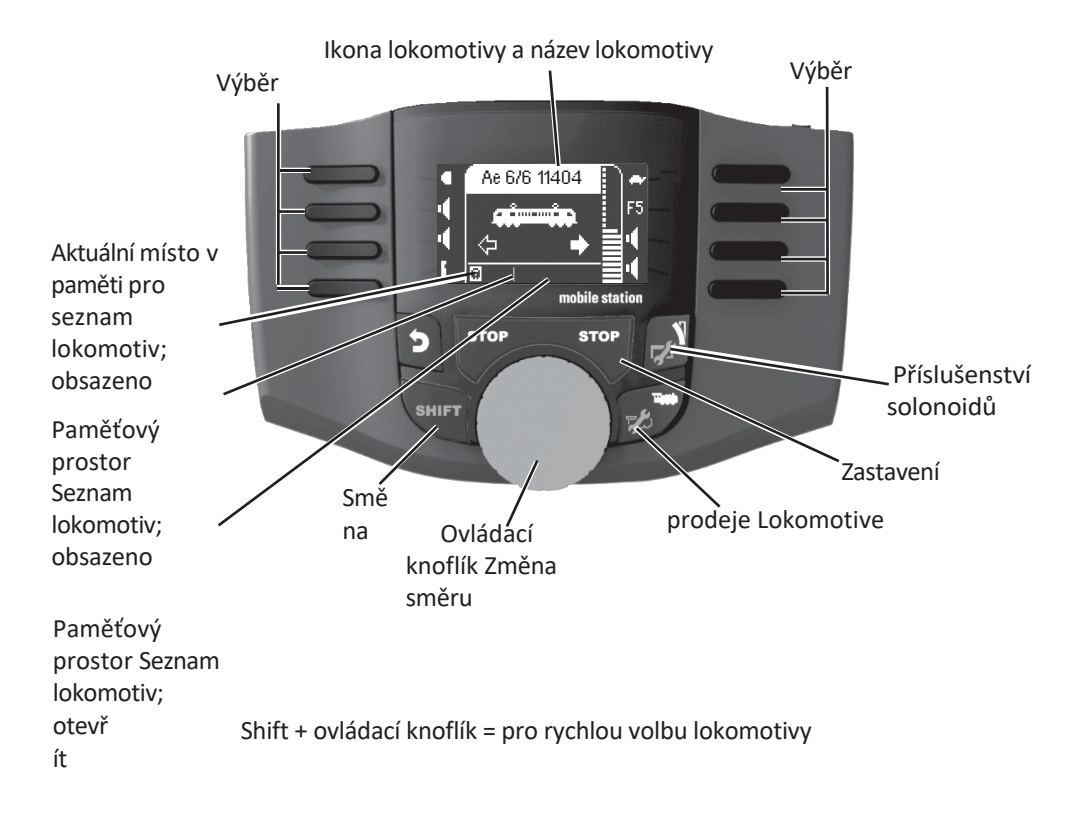

#### <span id="page-7-1"></span>**Registrace lokomotivy mfx M**Umístěte lokomotivu s dekodérem mfx na trať. Lokomotiva se zaregistruje podle následujících "bliká" během obrázků. registrace. Ħ No Loco ! Volné místo v paměti v lokomotiva **mfx**  seznamu lokomotiv je je rozpoznána; automaticky rozpoznáno. lmfx data jsou načtena.

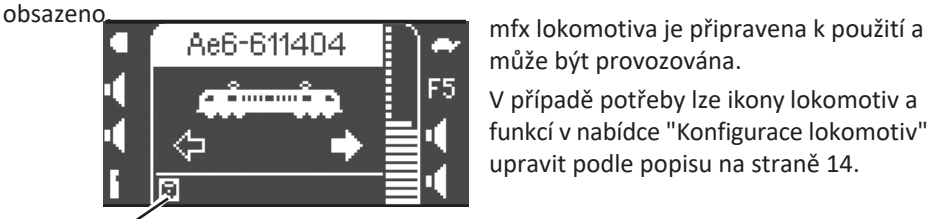

může být provozována.

V případě potřeby lze ikony lokomotiv a funkcí v nabídce "Konfigurace lokomotiv" upravit podle popisu na straně 14.

### <span id="page-9-0"></span>**Zadání lokomotivy pomocí lokomotivní karty**

Vložte kartu lokomotivy; lokomotiva je okamžitě připravena k použití.

(Při provozu více zařízení to není možné u podřízeného zařízení MS2.)

**Poznámka:** Pokud je interní paměť plná, je třeba před zařazením nové lokomotivy do seznamu uvolnit místo v paměti (viz strana 19)**.**

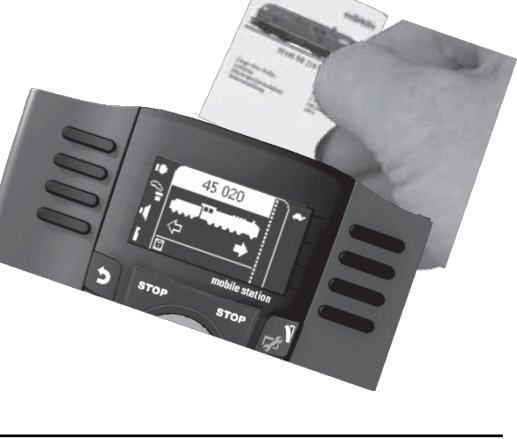

# <span id="page-9-1"></span>**Vyhledání lokomotivy**

!Lokomotiva, která má být nalezena, musí být jedinou lokomotivou stojící na rozvržení trati. Lokomotivy s dekodéry mfx nemusí stát na rozvržení trati samy.

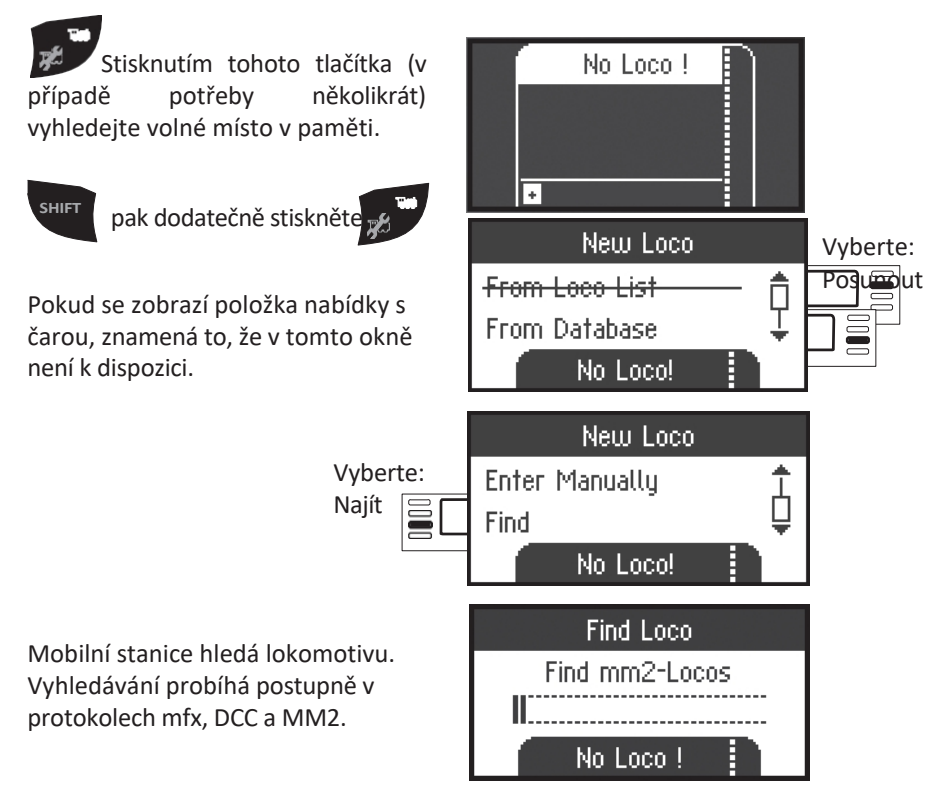

![](_page_10_Figure_0.jpeg)

Lokomotiva byla nalezena, zařazena do seznamu lokomotiv a je připravena k jízdě. Název je nalezen pouze pomocí mfx loco. Ostatní dekodéry získají pouze protokoly a adresu.

![](_page_10_Figure_2.jpeg)

Lokomotiva byla nalezena. Adresa již existuje a nebyla automaticky převzata do seznamu lokomotiv. Podle potřeby ji do seznamu převezměte nebo odmítněte.

![](_page_10_Figure_4.jpeg)

nebo

Lokomotiva nebyla nalezena. Potvrďte a hledejte znovu. V případě potřeby lokomotivu zkontrolujte, případně znovu naprogramujte, nebo pokud je adresa známa, zadejte ji ručně.

# <span id="page-10-0"></span>**Zadání lokomotivy z databáze M**

![](_page_10_Picture_7.jpeg)

![](_page_11_Figure_0.jpeg)

![](_page_11_Picture_1.jpeg)

Vyberte jednu ze svých lokomotiv v databázi.

**!**To funguje pouze v případě, že adresa nastavená ve výrobě pro lokomotivu nebyla změněna.

![](_page_11_Picture_4.jpeg)

Lokomotiva je zařazena do seznamu lokomotiv a je připravena k jízdě.

### <span id="page-11-0"></span>**Ruční zadání lokomotivy**

![](_page_11_Figure_7.jpeg)

![](_page_12_Figure_0.jpeg)

![](_page_13_Figure_0.jpeg)

### <span id="page-13-0"></span>**Funkce tlačítek (spouštění lokomotiv )**

Nyní lze zadané lokomotivy ovládat pomocí ovládacího knoflíku a všechny přítomné funkce lze aktivovat pomocí funkčních tlačítek.

![](_page_13_Figure_3.jpeg)

Řízení rychlosti

# <span id="page-15-0"></span>**Ovládání příslušenství (klávesnice)**

![](_page_15_Figure_1.jpeg)

# <span id="page-15-1"></span>**Protokol solenoidového příslušenství / protokoly lokomotivy**

Zde můžete nastavit, který datový protokol se má použít pro ovládání elektromagnetického příslušenství. Nezávisle na protokolu lokomotivy. Märklin Motorola je již nastavena jako standardní protokol.

![](_page_15_Figure_4.jpeg)

Potvrďte výběr: MM nebo **DCC** 

# <span id="page-17-0"></span>**Ovládání příslušenství**

320 adresy pro solenoidové příslušenství (MM nebo DCC) se zobrazí se standardními symboly, které jsou k dispozici. Pokud je mobilní stanice připojena k centrální stanici, zobrazí se solenoidové příslušenství se symboly používanými na centrální stanici. (Výjimkou jsou točny a barevná světelná návěstidla. Barevné světelné signály jsou znázorněny jako semafory/cílové signály a točna je znázorněna standardními symboly pro solenoidové příslušenství).

![](_page_17_Figure_2.jpeg)

Poslední vámi použitá lokomotiva zůstane vyvolaná a lze ji nadále ovládat pomocí ovládacího knoflíku. Chcete-li používat funkce této lokomotivy nebo vybrat jinou lokomotivu, musíte tímto tlačítkem přejít do režimu lokom

![](_page_17_Picture_4.jpeg)

# <span id="page-19-0"></span>**Konfigurace lokomotivy**

Tato nabídka slouží k provádění vlastních úprav lokomotivy nebo jejího dekodéru. Lze zde upravovat adresu lokomotivy, název lokomotivy a všechny parametry CV. V návodu k obsluze lokomotivy nebo dekodéru naleznete informace o tom, jak moc lze vaši lokomotivu v tomto menu upravovat. **Na trati smí stát pouze editovaná lokomotiva.**

V této nabídce zůstává vybraná lokomotiva vyvolána a lze ji ovládat ovládacím knoflíkem, což umožňuje okamžitě zkontrolovat změněné naprogramování a případně jej opravit.

![](_page_19_Picture_3.jpeg)

### <span id="page-19-1"></span>**Změna loco**

![](_page_19_Figure_5.jpeg)

![](_page_19_Figure_6.jpeg)

![](_page_20_Figure_0.jpeg)

#### **Funkce lokomotivy**

Zkontrolujte, zda je možné tato nastavení provést, v návodu k použití vaší lokomotivy.

![](_page_20_Figure_3.jpeg)

Vyberte

Potvrzení výběru

### **Maximální rychlost / minimální rychlost**

Zkontrolujte, zda je možné tato nastavení provést, v návodu k použití vaší lokomotivy. **Vmax (maximální rychlost)**

![](_page_22_Figure_2.jpeg)

Zkontrolujte, zda je možné tato nastavení provést, v návodu k použití vaší lokomotivy.

### **Acc (zpoždění zrychlení)**

![](_page_22_Figure_6.jpeg)

#### **Dec (zpoždění brzdění)**

![](_page_23_Figure_1.jpeg)

#### **Svazek**

Podívejte se do návodu k obsluze vaší lokomotivy, zda lze tato nastavení provést.

![](_page_23_Figure_4.jpeg)

 $^{\circ}$  $^{\circ}$  Následující výběr je určen pouze pro lokomotivy s dekodéry DCC.

Zkontrolujte, zda je možné tato nastavení provést, v návodu k použití vaší lokomotivy.

#### **Úrovně rychlosti**

![](_page_23_Figure_8.jpeg)

Vyberte

Posunutí  $m$ vyberte

# <span id="page-25-0"></span>**Programování lokomotivy (CV)**

![](_page_25_Figure_1.jpeg)

Nejprve nastavte hodnotu CV, kterou chcete upravit (podle návodu k dekodéru / lokomotivě), a potvrďte výběr. Nejprve se načte hledaná hodnota CV; poté můžete hodnotu změnit v kroku 2 a potvrdit. Tímto postupem můžete změnit jakoukoli přípustnou hodnotu CV.

<span id="page-25-1"></span>![](_page_25_Figure_3.jpeg)

 $\acute{\text{I}}$  $\mathsf{v}$ ý<br>bě<br>r

 $\mathsf{u}$ 

# <span id="page-27-0"></span>**Odstranění lokomotivy**

![](_page_27_Figure_1.jpeg)

# <span id="page-27-1"></span>**Resetování zařízení Loco (tovární nastavení )**

![](_page_27_Figure_3.jpeg)

lokomotivy). Vyberte:

ano nebo ne

# **Nabídka**

<span id="page-29-0"></span>![](_page_29_Figure_1.jpeg)

Zde můžete získat informace o sériovém čísle, verzi softwaru, verzi hardwaru, stavu dat lokomotivy a stavu sběrnice Can Bus.

# <span id="page-29-1"></span>**Obnovení (výchozí tovární nastavení MS2)**

![](_page_29_Figure_4.jpeg)

! Důležité. Při resetování se vymažou všechna data a nastavení.

# <span id="page-30-0"></span>**Práce se dvěma MS2**

![](_page_30_Figure_1.jpeg)

K traťovému boxu lze připojit maximálně 2 MS2. Hlavní zařízení MS2 je automaticky rozpoznáno. Ostatní jednotky MS2 se pak automaticky stanou rozšiřujícími zařízeními.

Nastavení, rozpoznávání a programování se provádí pouze pomocí hlavního zařízení MS2. Rozšiřující zařízení MS2 přebírá všechny lokomotivy z hlavního zařízení MS2.

# <span id="page-31-0"></span>**Rozpoznání hlavního / rozšiřujícího zařízení**

Lokomotivy musí být nejprve zaregistrovány v hlavním zařízení MS2. K tomu použijte MS2 s nižším sériovým číslem, protože tato jednotka se automaticky stane hlavním zařízením MS2.

Sériové číslo lze zjistit v nabídce pro MS2 takto:

![](_page_31_Figure_3.jpeg)

#### **Aktualizace MS2**

![](_page_31_Figure_5.jpeg)

Pokyny k aktualizaci najdete na internetu na adrese [www.maer](http://www.maerklin.de/) [klin.de](http://www.maerklin.de/) --> Service --> Technical Information

.

<span id="page-33-0"></span>**Možné spojení s centrální stanicí** 

![](_page_33_Figure_2.jpeg)

# <span id="page-34-0"></span>**Převzetí řízení lokomotivy z centrální stanice**

![](_page_34_Figure_1.jpeg)

**Konfigurace lokomotivy**

![](_page_34_Picture_3.jpeg)

Pokud je mobilní stanice připojena k centrální stanici, konfigurace a úpravy lokomotivy by měly být prováděny pouze pomocí centrální stanice a její programovací stopy.